4 Seiten Extra zum Herausnehmen

# Wie man Windows, Browser, Mail & Co ohne Maus steuert. Die besten Tastenkombinationen!

# Vastenkürze

Fotos: Mauritius

otos: Mauritius

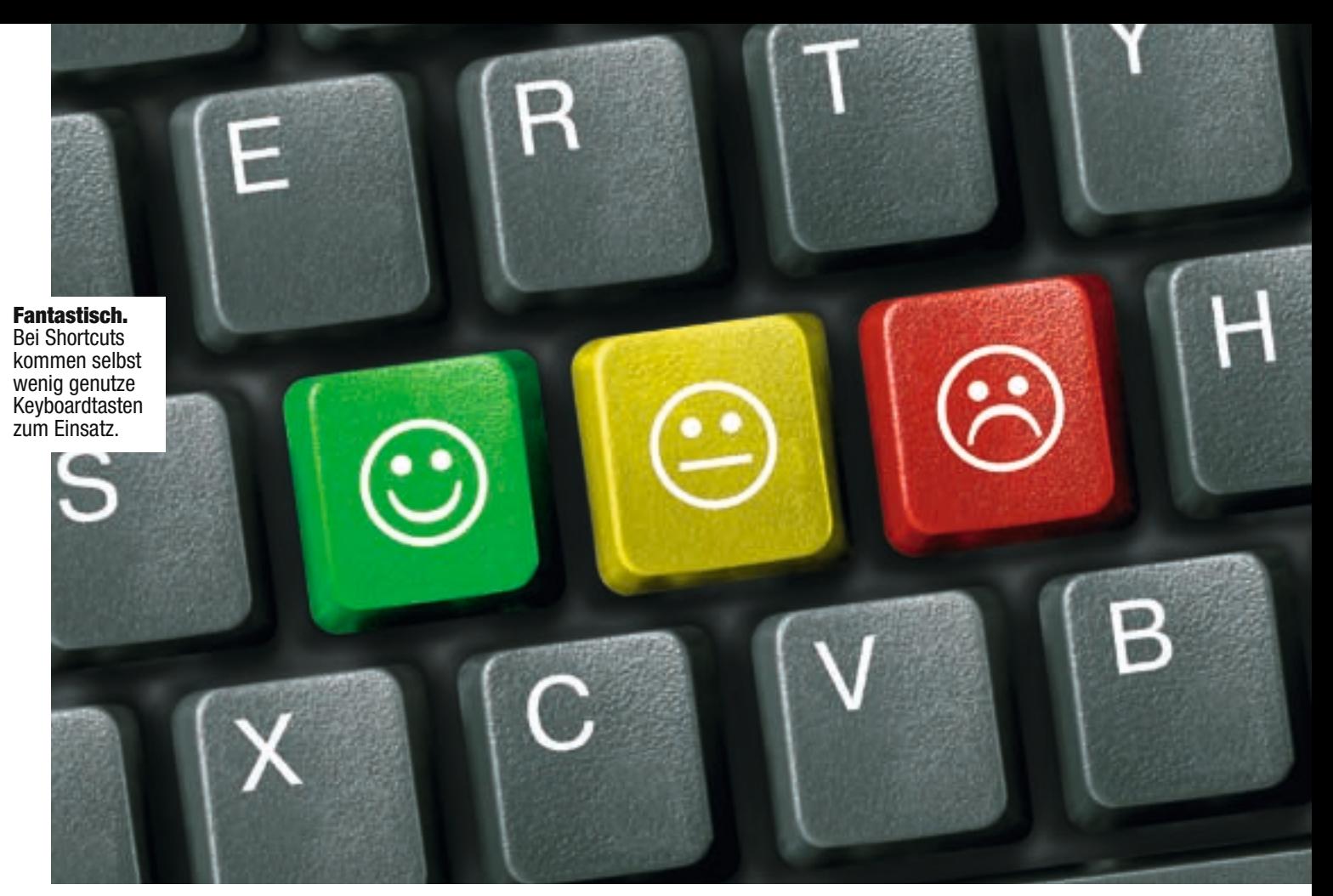

# am PC auf der Überholspur arbeiten

111 Shortcuts für Windows, E-Mail, Browser, PDF & Co! Praktische Tastenkombis, mit denen man jede Maus links

Prinzipiell kann man sich am PC ausschließlich per Klick fortbewegen. Schließlich gibt es kaum Funktionen, die nicht mit der Maus aufgerufen werden können. Und immer mehr Zeigegeräte verfügen über Zusatztasten, die das Navigieren am Computer erleichtern.

Doch was, wenn man etwa vergisst, seine schnurlose PC-Maus aufzuladen und der Cursor sich keinen Pixelbreit bewegen lässt? Ein Desaster? liegen lässt.  $\frac{DQCD}{N}$  vas, weitt titat etwa **Mit einer Tasten-**

> PC mit Tastatur steuern. Keineswegs. Denn Rechner und Anwendungen lassen sich problemlos über die Tastatur steuern. Mithilfe von Tastenkombinationen, auch bekannt als Tastenkürzel oder Shortcuts. Doch die Kürzel sind nicht nur

in Notsituationen praktisch. In vielen Fällen ist man mit einem Tastendruck weit schneller unterwegs als via Mausfahrt und anschließender Rechts-links-Klick-Kombination.

Shortcut-Guide. Damit Sie jederzeit die passenden Tastenkürzel griffbereit haben, hat

# kombi ist man oft viel schneller als mit der PC-Maus!

E-MEDIA die wichtigsten 111 Shortcuts zusammengestellt und in einen herausnehmbaren Extrateil gepackt. Hier finden Sie Steuer- & Funktionsbefehle für Windows (Vista & XP) so-

wie für oft genutzte Anwendungen (Browser, Mailclient, Media-Player und PDF-Reader).

Wir haben absichtlich auf Shortcuts wie STRG + C (kopieren), STRG + X (ausschneiden), STRG + V (einfügen) oder STRG + A (alles markieren) verzichtet. Weil sie allgemein bekannt sind und fast in jeder Anwendung funktionieren. Dafür aber gibt es jede Menge Exoten, die wirklich praktisch sind.

Und noch ein Tipp zu den Browser-Shortcuts: Viele Tastenkürzel funktionieren sowohl bei Internet Explorer als auch bei Firefox. Bestes Beispiel: STRG + T für neuen Tab. Darum ruhig ausprobieren.  $\blacksquare$ miletic.goran@e-media.at

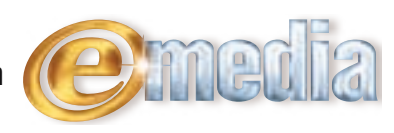

# die wichtigsten shortcuts für Windows, web, E-Mail & PDF

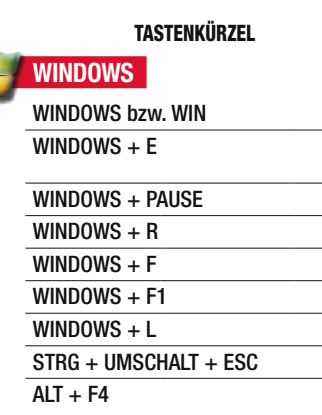

#### internet explorer

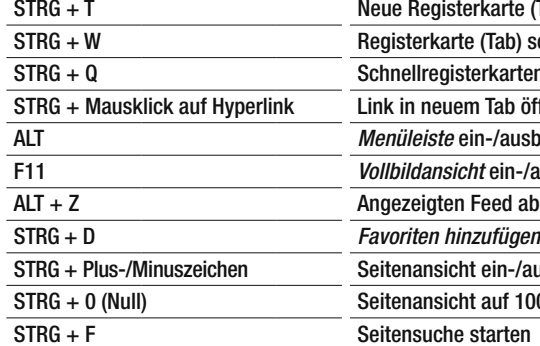

# **FIREFOX**

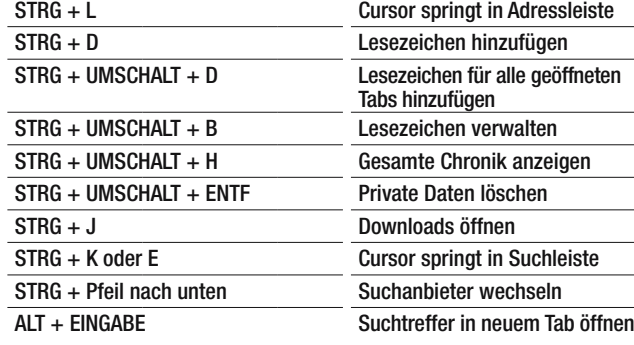

#### **WINMAIL**

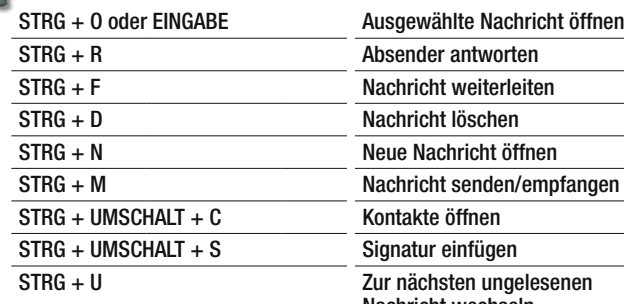

#### **Startmenü** öffnen **Windows Explorer, unter Vista** *Computer (Arbeitsplatz)* öffnen  $Systemeigenschaften öffnen$ **Dialog Ausführen einblenden** Suchfunktion öffnen **Windows Hilfe & Support starten Desktop sperren Task-Manager** öffnen Aktive Anwendung schließen

# sarte (Tab) öffnen Tab) schließen rkarten öffnen Tab öffnen -/ausblenden  $ten$ -/ausschalten eed abonnieren  $sin$ -/auszoomen auf 100 % setzen

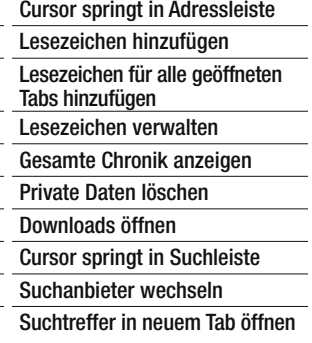

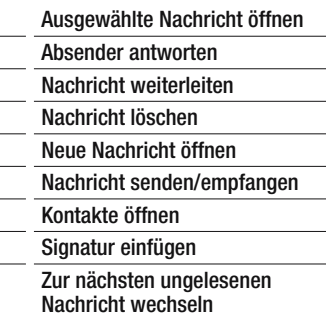

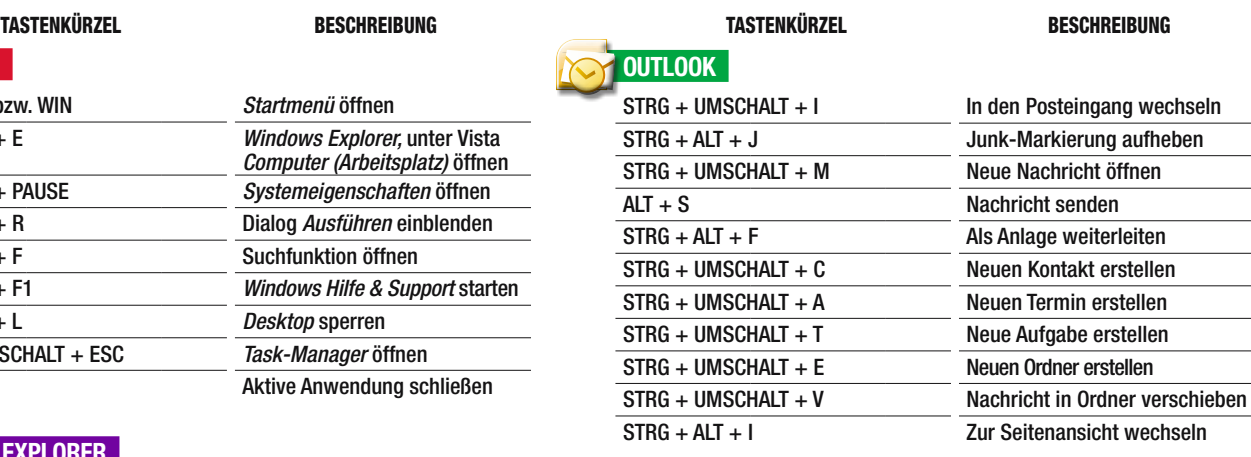

# **Office OFFICE**

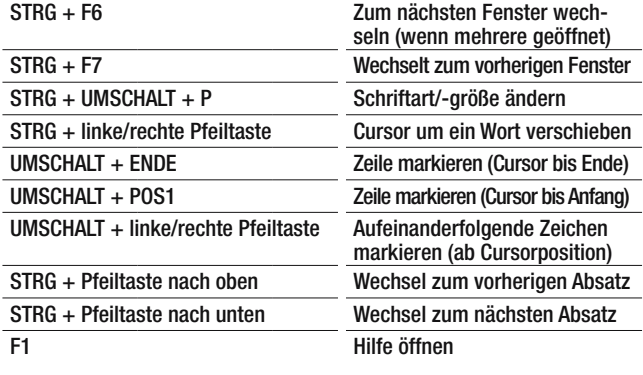

# **THUNDERBIRD**

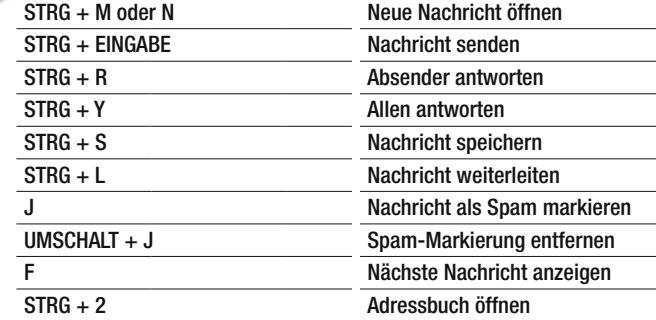

#### adobe reader

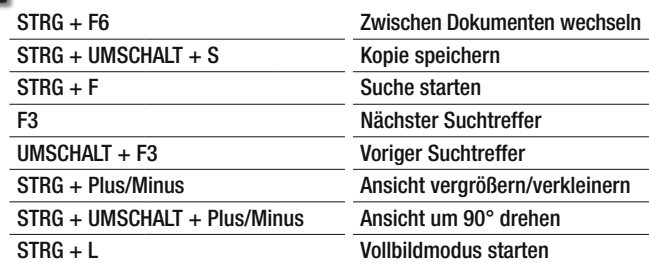

► Lesen Sie auf der nächsten Seite weiter

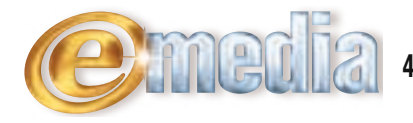

# Schneller durch multimedia-player navigieren

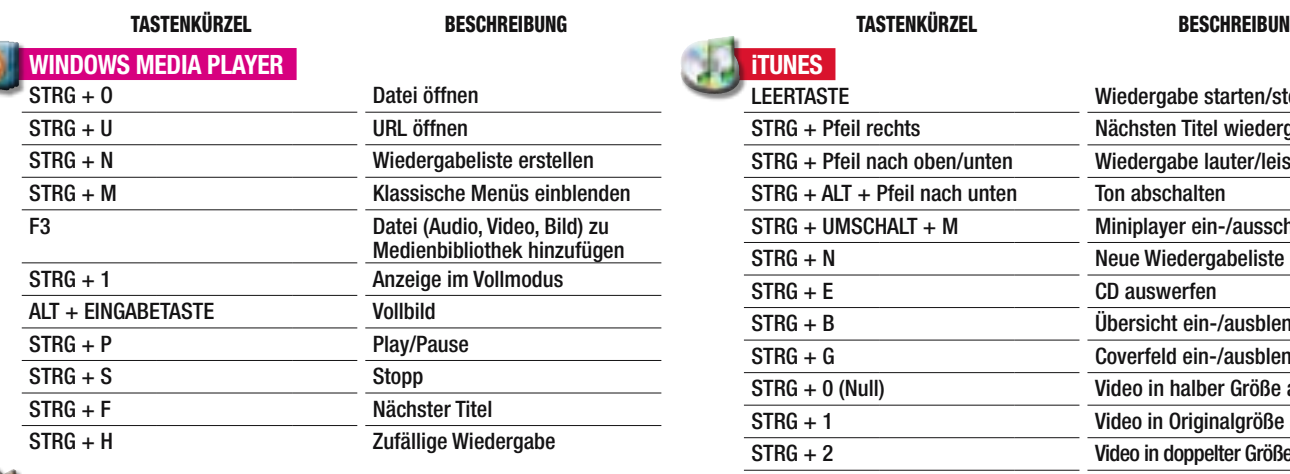

UMSCHALT + L Ordnerinhalt abspielen

UMSCHALT + V Stopp mit Fade-out ALT + 3 Titelinfo anzeigen STRG + O Playlist öffnen

S **Zufällige Wiedergabe starten** 

 $\boldsymbol{\mathsf{X}}$  Play C Pause V Stopp

#### iTunes Wiedergabe starten/stoppen STRG + Pfeil rechts Nächsten Titel wiedergeben STRG + Pfeil nach oben/unten Wiedergabe lauter/leiser STRG + ALT + Pfeil nach unten Ton abschalten STRG + UMSCHALT + M Miniplayer ein-/ausschalten STRG + N Neue Wiedergabeliste anlegen STRG + E CD auswerfen STRG + B Übersicht ein-/ausblenden STRG + G Coverfeld ein-/ausblenden STRG + 0 (Null) Video in halber Größe abspielen STRG + 1 Video in Originalgröße abspielen STRG + 2 Video in doppelter Größe anzeigen STRG + 3 Video an Bildschirm anpassen

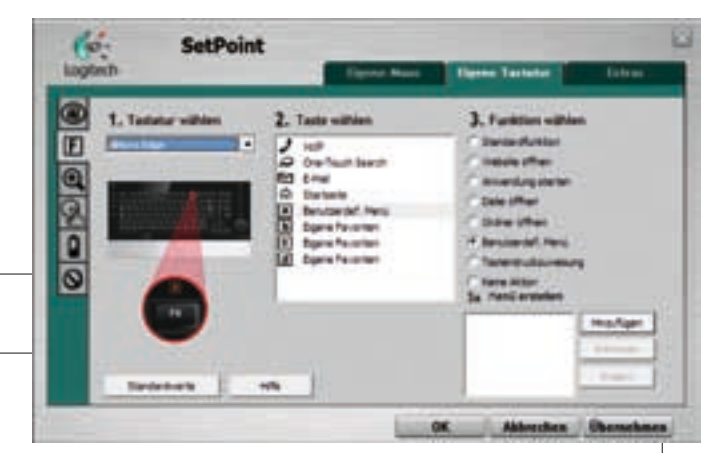

# **n** Extratipps

winamp

Drei Tricks, mit denen man – auf einfache Art und Weise – viel mehr aus der Tastatur herausholen kann.

Datei abspielen

#### Zeichentabelle

Ω

Alpha bis **Omega.** Wer mit Microsoft Word arbeitet, kann recht einfach Sonderzeichen in ein Dokument einfügen. Mit simplen Textverarbeitungsprogrammen ist es mitunter unmöglich, Zeichen

aus dem Griechischen oder dem Kyrillischen zu erstellen. Und selbst wenn man das entsprechende Tastaturlayout hinzufügt, weiß man nicht (ohne Hilfe der Bildschirmtastatur), hinter welcher Taste sich welches Zeichen verbirgt. Die Lösung: Zeichentabelle.

Mithilfe des Windows-Zusatztools können sämtliche Symbole, Sonder- & Schriftzeichen in jede beliebige Anwendung eingefügt werden.

Unter Vista einfach "zeichen" ins Startmenü tippen, unter XP finden Sie das Helferlein hier: *Alle Programme/Zubehör/Systemprogramme*.

# Eigene Tastenkürzel

Shortcut nach Maß. Jeder Benutzer hat seine eigenen Lieblingsprogramme. Um sich schnellstmöglichen Zugriff darauf zu verschaffen, gibt es verschiedene Möglichkeiten, wie etwa: Verknüpfung am Desktop, Hinzufügen zur Schnellstartleiste oder etwa ein "Anheften" ans Startmenü. Doch es geht noch flotter – mit einer eigenen Tastenkombination, welche die Anwendung startet.

Dazu in der Programmliste (Startmenü) den entsprechenden Programmeintrag rechts anklicken und *Eigenschaften* auswählen.

Anschließend zur Reiteransicht *Verknüpfung* wechseln. Nun im Eingabefeld neben *Tastenkombination* den Cursor positionieren. Wenn man jetzt eine Taste drückt, wird *STRG + ALT + DIESE TASTE* als Shortcut definiert. Wichtig: Bestehende Kürzel (etwa *STRG + ALT + ENTF)* können nicht verwendet werden.

# Tastatur programmieren

Keyboard individuell belegen. Bei Standardtastaturen – also solchen, die dem Stand-PC beigepackt waren oder im Notebook eingebaut sind – kann man prinzipiell keine Änderungen an der Belegung durchführen. Einzige Ausnahme: Tastaturlayout hinzufügen *(Systemsteuerung/Sprachoptionen/Tastaturen und Sprachen/Tastaturen ändern)*.

Bei Tastaturen namhafter Hersteller wie etwa Logitech oder Microsoft hat man – bei zahlreichen Modellen – die Möglichkeit, bestimmte Tasten mit eigenen Funktionen zu

belegen. Die Auswahl der verfügbaren Aktion (etwa *starten, öffnen, ausführen)* hängt vom Modell des Keyboards ab. Ebenso wie die Anzahl der freien Funktionstasten (von drei bis zehn).

Um die Tasten individuell zu belegen, muss die entsprechende Keyboard-Software installiert sein (*s. Bild oben)*.

Fotos: Werk